# **Yolo & Flutter**

Costruiamo un rilevatore di magia

## **Chi sono**

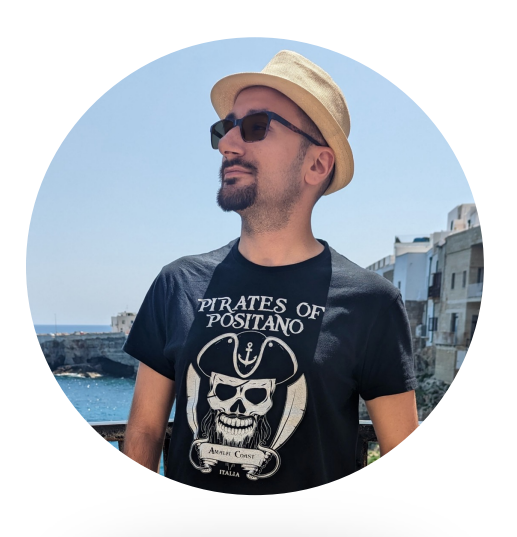

#### **Simone Bonfrate**

XR Engineer @ Wideverse AI & Data Science Student @ Politecnico di Bari Community Lead @ GDG Bari Runner, D&D Player, Manga Reader…

# **Ci arriva una lettera**

# **Ci arriva una lettera (Non da Hogwarts)**

### **Definiamo il Task**

## Il pubblico ministero babbano ci ha chiesto di progettare un applicazione per rilevare la magia

# **Cosa abbiamo a disposizione?**

### **Definiamo il Task**

Per rilevare la bacchetta possiamo sfruttare la fotocamera.

La foto può essere usata per un task di object detection.

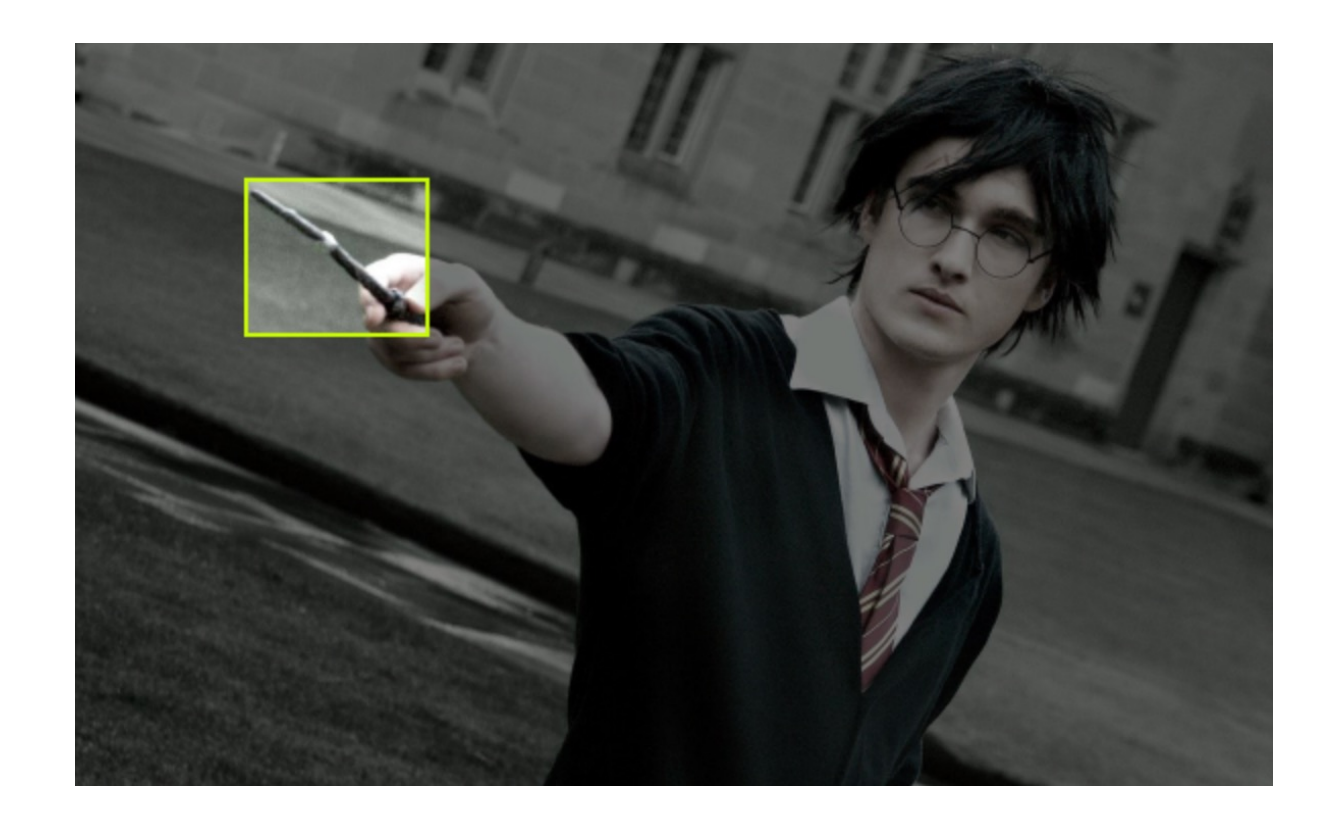

# **Object Detection**

### **Object Detection: che cos'è?**

E' una tecnica di computer vision che, dato in input un'immagine, permette di distinguere la presenza o meno di oggetti di una deterinata classe.

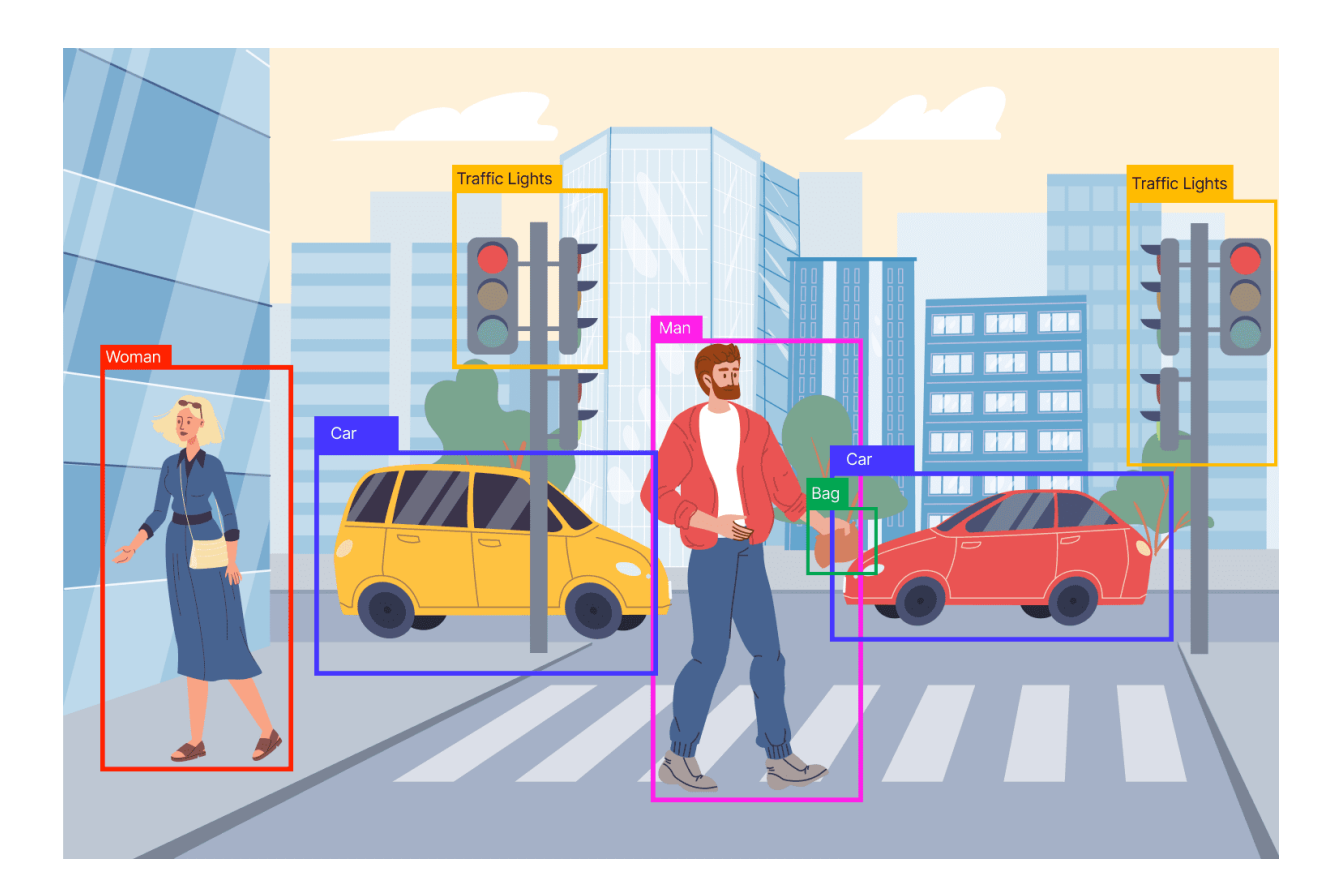

YOLO è un modello di Object detection capace di predire dall'intera immagine una sola volta la posizione e la classe degli oggetti.

Questo approccio consente a YOLO di ottenere risultati in tempo reale. Utile per applicazioni che richiedono una rapida elaborazione.

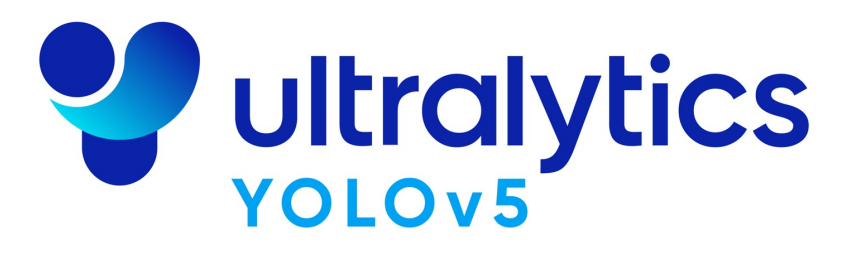

YOLO divide l'immagine in una griglia di celle e per ciascuna ricava sia le bounding box che la classe .

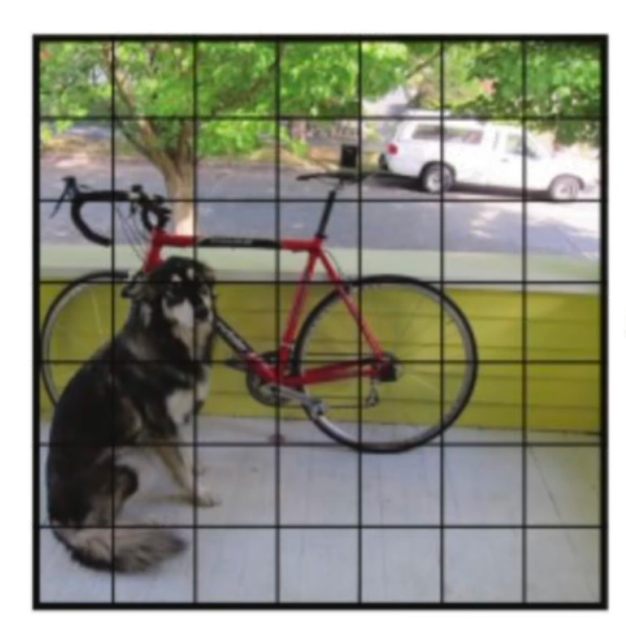

S x S grid of cells

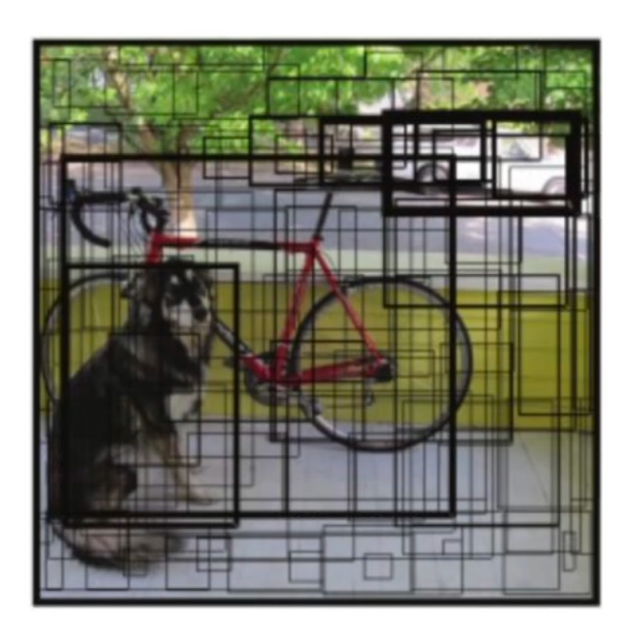

Bounding boxes and confidence

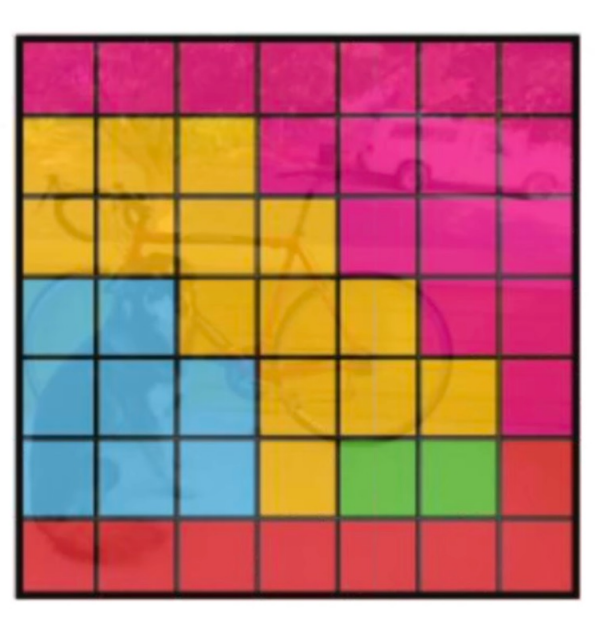

Class probability map

L'unione delle classi predette e delle bounding box genera un output vettoriale nel seguente formato

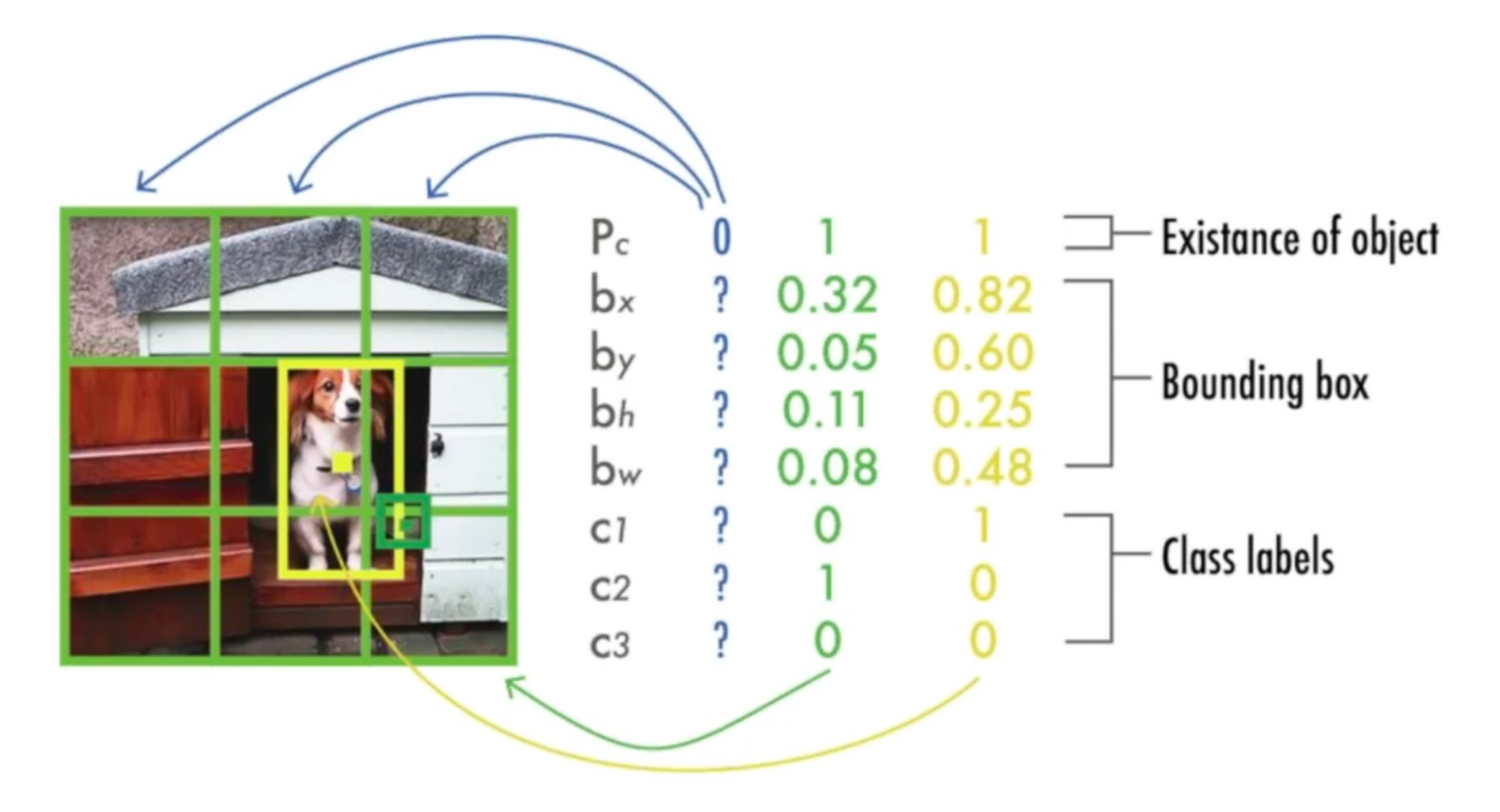

Per stimare le performance si usa l'Intersection over Union

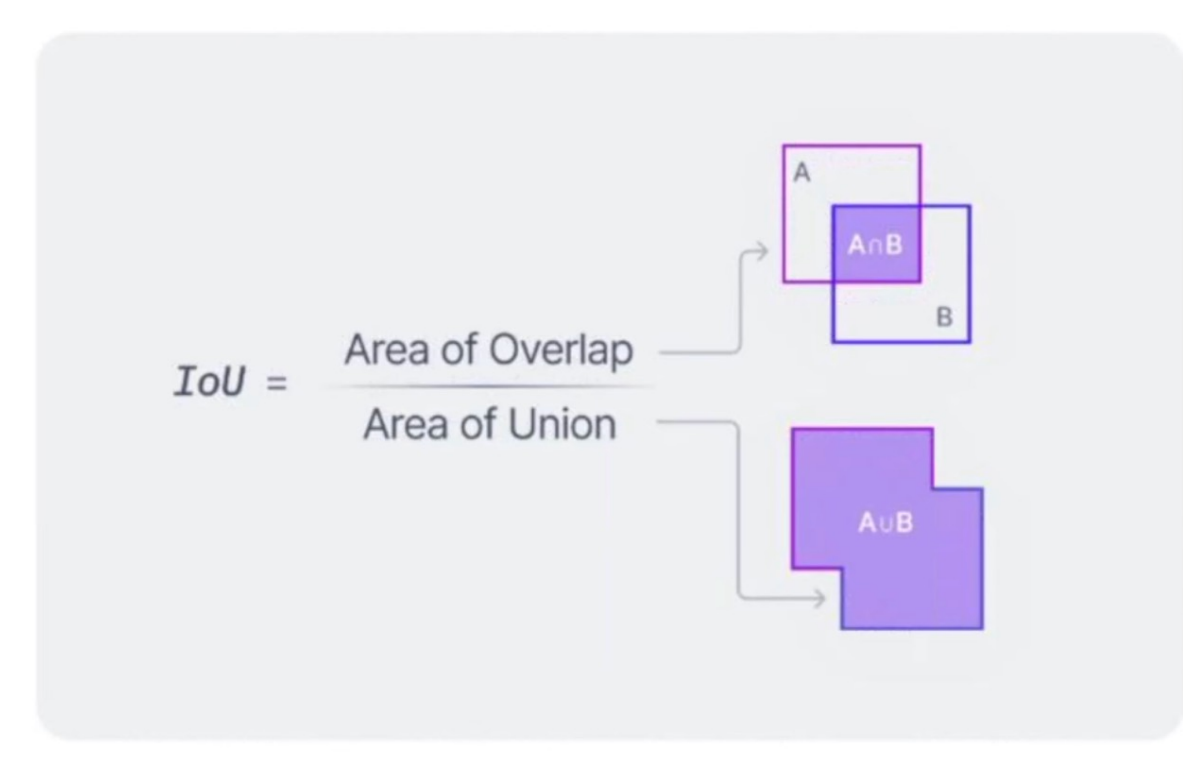

$$
Intersection\ over\ Union\ \bigg (IoU\bigg )=\frac{|{\rm A}\cap{\rm B}|}{|{\rm A}|\cup|{\rm B}|}
$$

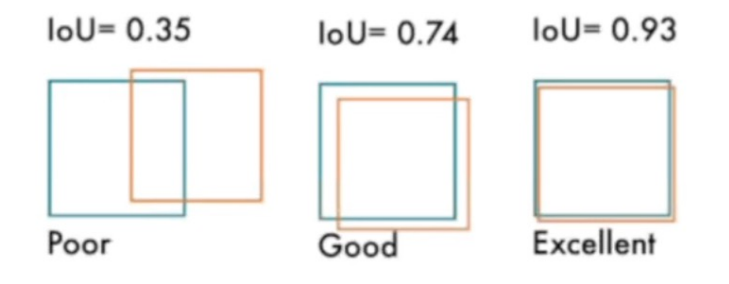

## **Scegliamo il dataset**

Il dataset è la parte più importante per la realizzazione di un'applicazione di computer vision perché permette di migliorare il modello affinché possa generalizzare e rilevare le classi di oggetti definite a prescindere dell'ambiente in cui è posizionato o l'oggetto osservato.

Per scaricare il dataset possiamo sfruttare Roboflow e cercare il progetto più adatto a noi

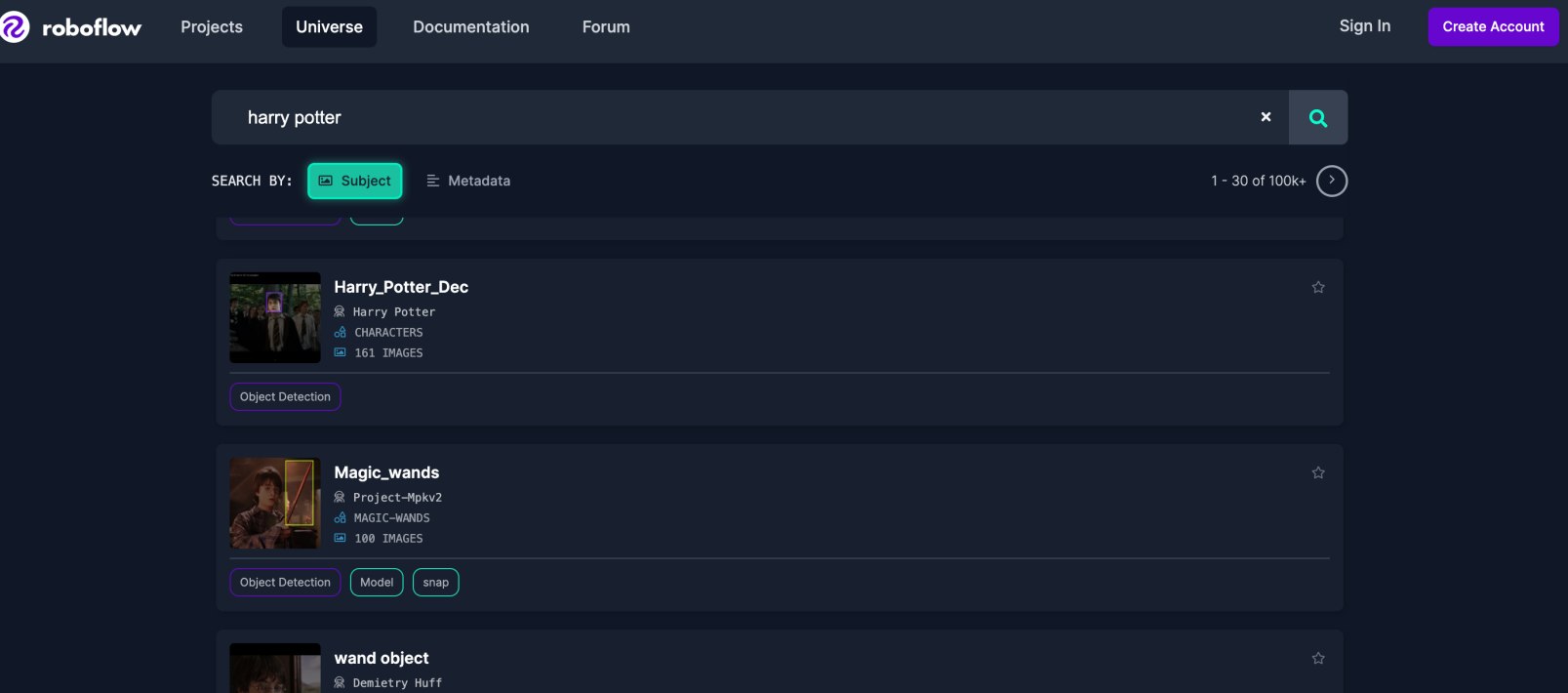

### **Prepariamo l'enviroment (Python)**

Per effettuare il training di YOLO è necessaria molta potenza grafica.

Tramite Google Colab è possibile accedere ad ambienti Python pronti per lo sviluppo dell'IA gratuitamente

![](_page_14_Picture_3.jpeg)

### **Installiamo le dipendenze**

!pip install torch==2.0.1 torchvision==0.15.2

!git clone https://github.com/ultralytics/yolov5 # clone repo

%cd yolov5

### **Scarichiamo il dataset**

!pip install -q roboflow

%cd /content/yolov5

from roboflow import Roboflow rf = Roboflow(*api\_key*="<API\_KEY>") project = rf.workspace("<WORKSPACE>").project("<PROJECT>") dataset =  $project.version(1).download('yolov5")$ 

### **Configuriamo il dataset per YOLO**

# define number of classes based on YAML import yaml

```
with open(dataset.location + "/data.yaml"
, 
'r') as stream:
   num_classes = str(yaml.safe\_load(stream)['nc'])
```
#this is the model configuration we will use for our tutorial %cat /content/yolov5/models/yolov5s.yaml

```
from IPython.core.magic import register_line_cell_magic
```

```
@register_line_cell_magic
def writetemplate(line, cell):
 with open(line, 
'w') as f:
       f.write(cell.format(**globals()))
```
## **Configuriamo il dataset per YOLO**

%%writetemplate /content/yolov5/models/custom\_yolov5s.yaml

# parameters nc: {num\_classes} # number of classes depth\_multiple:  $0.33$  # model depth multiple width\_multiple: 0.50 # layer channel multiple

#### # anchors anchors:

...

# YOLOv5 backbone backbone:

...

# YOLOv5 head head:

...

## **Alleniamo il modello**

```
# train yolov5s on custom data for 100 epochs
# time its performance
%%time
%cd /content/yolov5/
! python train.py --img 416
                   -batch 16
                   -epochs 20
                    --data {dataset.location}/data.yaml
                    --cfg ./models/custom_yolov5s.yaml 
                    --weights 'yolov5s.pt'
                    --name yolov5s_results
                    -cache
```
### **Testiamo il modello**

# when we ran this, we saw .007 second inference time. That is 140 FPS on a TESLA P100! # use the best weights!

%cd /content/yolov5/

!python detect.py

- --weights runs/train/yolov5s\_results/weights/best.pt
- $-\text{img}$  416
- $--conf$  0.4
- --source {dataset.location}/test/images

### **Esportiamo il modello per Flutter**

%cd /content/yolov5/ !python export.py --weights runs/train/yolov5s\_results/weights/best.pt --include torchscript  $-\text{img}$  416 --optimize --conf-thres 0.7

### **Realizziamo il componente per Flutter**

```
class ObjectDetectionView{
    File? _imageFile;
    late ModelObjectDetection _objectModel;
    String? _imagePrediction;
    List? _prediction;
    File? _image;
    ImagePicker _picker = ImagePicker();
    bool objectDetection = false;
    List<ResultObjectDetection?> objDetect = [];
    Future loadModel() async {
        String pathObjectDetectionModel = "assets/models/yolov5s.torchscript";
        try {
              _objectModel = await FlutterPytorch.loadObjectDetectionModel(
                 pathObjectDetectionModel, 1, 416, 416, 
                 labelPath: "assets/labels/labels.txt"); 
        } catch (e) {
             if (e is PlatformException) {
                  print("only supported for android, Error is $e");
             } else {
                 print("Error is $e");
          }
         }
```
#### $\bullet$   $\bullet$   $\bullet$ print("Error is \$*e*"); } **Realizziamo il componente per Flutter**

```
@override
void setState(){
    super.setState();
     loadModel();
}
Widget build(BuildContext context){
    return Column(
         children: <Widget>[
         Container(
              height: 150,
              width: 300,
              child: objDetect.isNotEmpty
                  ? \text{image} == \text{null}? Text('No image selected.')
                         : _objectModel!.renderBoxesOnImage(_image!, objDetect)
                   : _image == null? Text('No image selected.')
                       : Image.file(_image!),
         ),
              Center(
                       Button(
                            onTap: () \Rightarrow runObjectDetection(),
```
child: *Text*('Select Image')

#### *void* setState(){ ission. Realizziamo il componente per Flutter

```
children: <Widget>[
    Container(
         height: 150,
         width: 300,
         child: objDetect.isNotEmpty
              ? \mathsf{image} == \mathsf{null}? Text('No image selected.')
                   : _objectModel!.renderBoxesOnImage(_image!, objDetect)
              : image = null
                   ? Text('No image selected.')
                   : Image.file(_image!),
     ),
         Center(
                   Button(
                        onTap: () \Rightarrow runObjectDetection(),
                        child: Text('Select Image')
                   \big)),
    ],
);
```
}

#### ], ); } **Realizziamo il componente per Flutter**

```
Future runObjectDetection() async {
    //pick an image
```

```
final XFile? image = await _picker.pickImage(
source: ImageSource.gallery, maxWidth: 200, maxHeight: 200);
```

```
objDetect = await _objectModel.getImagePrediction(
await File(image!.path).readAsBytes(),
minimumScore: 0.1,
```

```
IOUThershold: 0.3);
```
});

```
objDetect.forEach((element) {
    print({
        "score": element?.score,
        "className": element?.className,
        "class": element?.classIndex,
        "rect": {
            "left": element?.rect.left,
             "top": element?.rect.top,
             "width": element?.rect.width,
             "height": element?.rect.height,
             "right": element?.rect.right,
             "bottom": element?.rect.bottom,
        },
```
#### final *XFile*? image = await \_picker.pickImage( source: *ImageSource*.gallery, maxWidth: 200, maxHeight: 200); **Realizziamo il componente per Flutter**

```
IOUThershold: 0.3);
```
}

}

```
objDetect.forEach((element) {
    print({
         "score": element?.score,
         "className": element?.className,
         "class": element?.classIndex,
         "rect": {
              "left": element?.rect.left,
              "top": element?.rect.top,
              "width": element?.rect.width,
              "height": element?.rect.height,
              "right": element?.rect.right,
              "bottom": element?.rect.bottom,
         },
    });
});
setState(() {
    \lnot _image = \mathit{File}(\texttt{image}. \lnot \mathsf{path}) ;
});
```
# **Demo**

## **Come posso migliorare il dataset?**

Per migliorare le prestazioni del modello (accuratezza), è necessario migliorare il dataset, inserendo più immagini con caratteristiche diverse.

Esistono diversi approcci:

- Augmentation
- Creazione di un dataset sintetico
- Scraping delle immagini e labelling automatico

## **Augmentation**

L'augmentation crea più versioni della stessa immagine con alcune modifiche

![](_page_29_Figure_2.jpeg)

### **Dataset sintetico**

I dataset sintetici sono composti da dati creati ad hoc in un contesto virtuale controllato il più fedele possibile ai dati reali.

![](_page_30_Picture_2.jpeg)

### **Autolabeling**

Una tecnica che permette di etichettare gli oggetti in un immagine utilizzando modelli di deep learning.

Un esempio è LangSAM, un progetto composto da SAM e GroundingDINO e genera le bounding box partendo da un prompt

![](_page_31_Figure_3.jpeg)

# **Domande?**

# FlutterHEROES<sup>3</sup> 23 February 2024

See you in person or online!

brought to you by /synesthesia events

# **Grazie per l'attenzione**

 $[{\mathsf O}]$ bonfry

### **Riferimenti**

Roboflow Youtube channel Ultralytics LCC

![](_page_34_Picture_5.jpeg)

Simone Bonfrate **Lascia un feedback**

![](_page_34_Picture_7.jpeg)